# **ScanSurvey Sea**

ScanSurveySeau George Seau George Seau George Seau George Seau George Seau George Seau George Seau George Seau

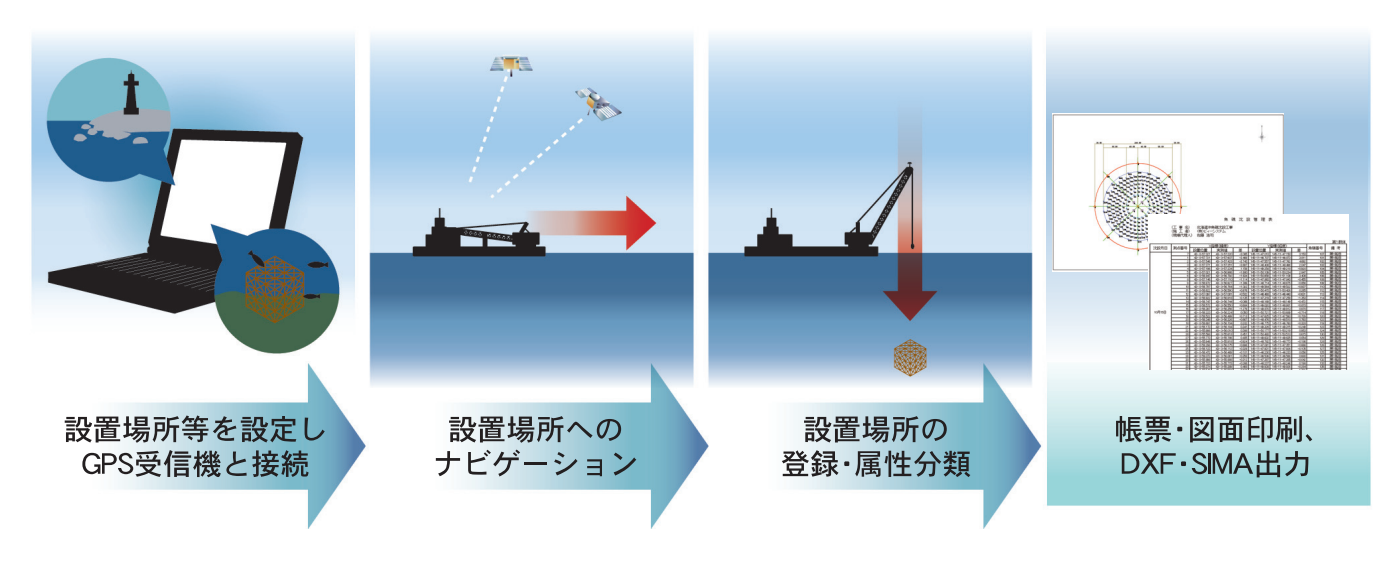

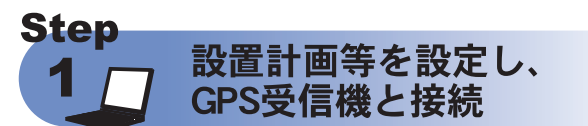

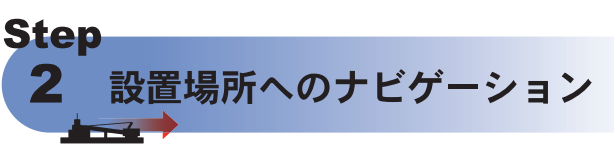

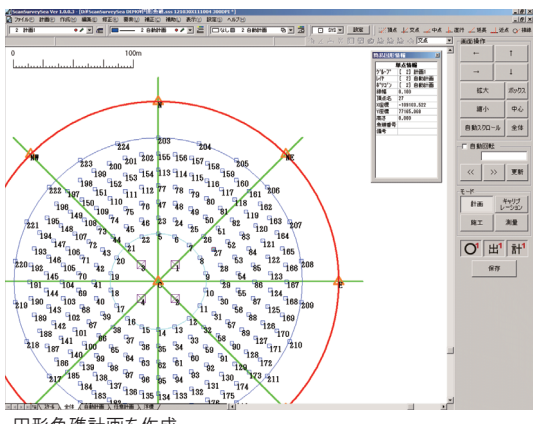

円形魚礁計画を作成

●DXF/DWGファイルをデータとして利用できます。 ●クレーン上部にGPSアンテナを取り付け、クレーン操作室に GPS受信機・PCなどを設置します。

> GPSアンテラ GPS受信機 パソコン

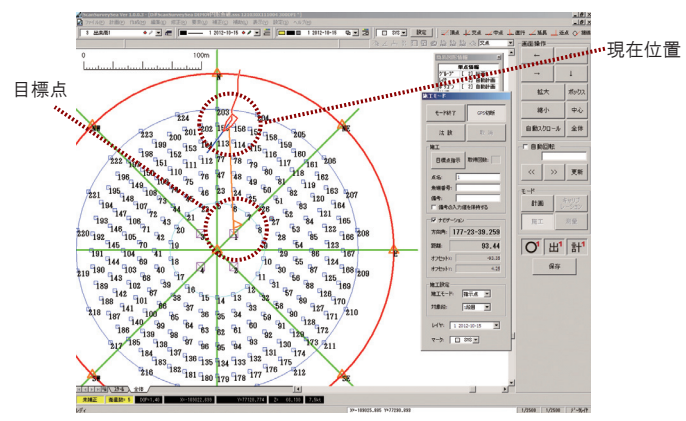

GPS受信状態や補正情報の表示

●GPSの位置情報を画面上に表示。施工箇所への誘導を おこないます。誘導精度はGPS精度に依存します。D-GPS では1m程度、RTK-GPSでは数センチ程度で精度を保て ます。

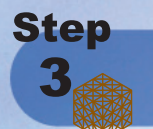

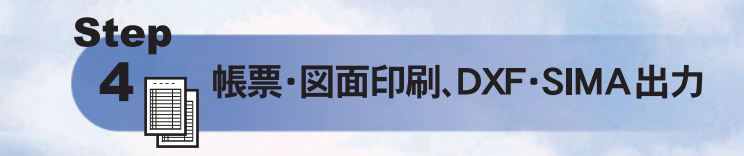

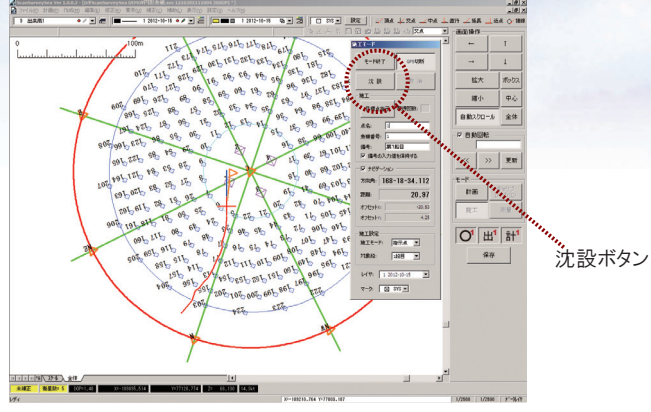

沈設ボタンで記録

●施工記録はレイヤ上にマークとして記録されます。レイヤ は1グループに256レイヤあり、3グループが使えます。 ●マークには記録した日時や備考、計画点との対応関係な どのデータ(属性)が入ります。

●計画と出来形の対応はそれぞれの点名によりマッチング されます。記録時の点名は近い計画位置から自動で取得、 誘導時に指示した点名を使う。もしくは手動で入力する方法 があります。

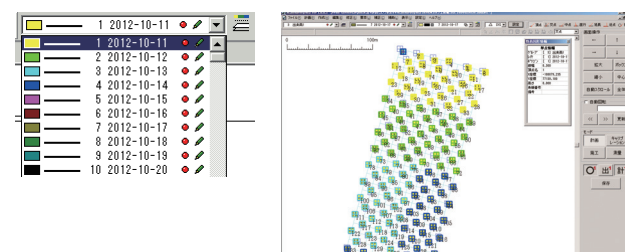

設置した日付ごとに色分け

●帳票では計画点、出来形点の座標値(XYもしくはBL)の 他に計画と出来形の距離差や記録時に入力された備考が 出力されます。

図面印刷と帳票印刷が出来ます。またデータはDXF/S

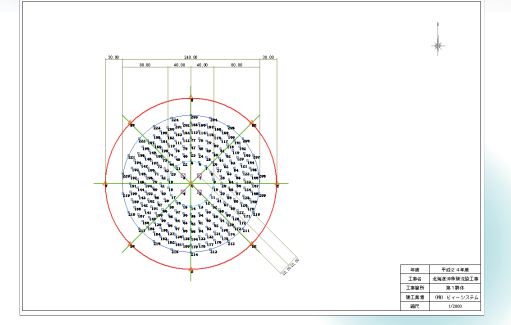

魚礁場図面

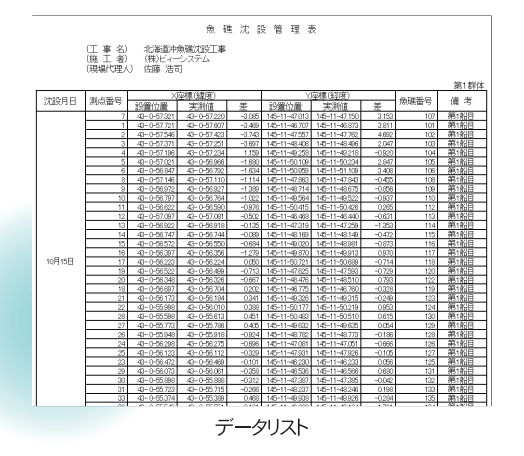

# 必要ハードウェア

## $\bigcirc$ GPS

NMEA-0183(GGA必須)出力 更新レート 1Hz以上

### ●PC

OS…Windows XP Professional SP3(32bit)/Windows7 Professional SP1(32bit) ※Windows7 64bit版ではWOW64で動作 モニタ解像度…1024×768以上が必要 GPSポート…RS232CまたはBluetooth/USB-シリアル交換ケーブルを使い接続する プロテクトキー…USBキーを使用 (※GPSでUSB接続する場合はプロテクトキーと合わせてUSBポートが2つ以上必要。USBハブ使用可) その他…Microsoft Excel2003以上が必要

### ●開発元

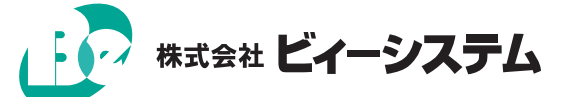

〒060-0809 札幌市北区北9条西3丁目10-1 小田ビル7F TEL.011-700-3100 FAX.011-700-3003 URL: http://www.be-system.co.jp E-Mail: info@be-system.co.jp ●販売店